CGーARTS アニメーション実技試験 2019 課題説明(受験者向け)

### ■出題内容

絵コンテやレギュレーションに従いながら、3DCG ソフトを使用し、アニメーションを制 作してください。指定された形式で動画ファイルを提出してください。

#### ■提供するデータ

- 1. 絵コンテ :CG-ART アニメーション実技試験コンテ.pdf
- 2. 3DCG データ:3DSMax ファイル、FBX ファイル
- 3. After Effects ファイル: タイトル(1 秒)、タイムコード付き(2020,19,18ver)
- 4. title.psd(AE ファイル使用不可の場合、タイトルのサンプルとして)

#### **■レギュレーション**

## ◎【制作する 3DCG アニメーションについて】

·コンテに合わせて、20秒以内でアニメーション制作をしてください。 各カットの細かい尺指定はしていません。コンテ最後の「END」は不要です。

・モデル/リグ:

- -ボックス状の人体モデルなどシンプルなモデル(揺れ物・表情無し)を推奨します。 -MAX ファイルにはキャラクタサイズと同等の Biped が含まれています。そのまま使 っていただいて構いません。
- -FBX ファイルにはキャラクタのサイズの参照となるが含まれています。ご自身で用 意いただくモデル/リグのサイズ合わせの参考にしてください。このスケルトンをつか う必要はありません。
- -ケンケンパ用の輪のモデルは提供したモデルを使用してください。
- -アニメーションを評価する試験なので、表情/揺れ物の制作は不要です。
- -リグは、Biped、CAT、フルボディ IK、カスタムリグなど使用可能です。
- -モデル/リグは他者(先生など)が用意したものを使用して構いません。
- ・評価項目:今回は以下の 5 つの項目で評価します。

1.ポージング 2.タイミング 3.演出 4.レイアウト/カメラワーク 5.尺・仕様

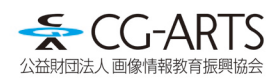

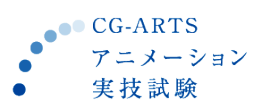

# ◎【提出する動画ファイルについて】

- ・動画サイズ:1280\*720(16:9)
- $\cdot$  FPS: 24fps
- ・内容:冒頭に 1 秒分のタイトル+制作したアニメーションの動画(20 秒以内)
- ・フォーマット:MPEG4(H.264 形式)
- ・ファイル名:指定されたファイル名で提出してください。

例:C00-001\_画像太郎.mp4 ※[受験番号]\_[氏名].mp4 で指定しております。 ※受験番号については不明な場合は担当の先生に確認してください。

・タイトル:1 秒間以下のようなタイトルを冒頭に挿入してください。

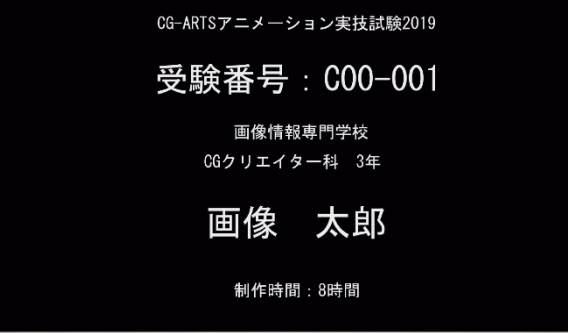

※受験番号、学校名、学科名/学年、氏名・制作時間を各自記載してください。 ※制作時間は評価に関係ありません。今後の制作期間設定の参考とさせていただきます。

(モデルやリグを準備する時間は制作時間に含めません。)

・タイムコード:

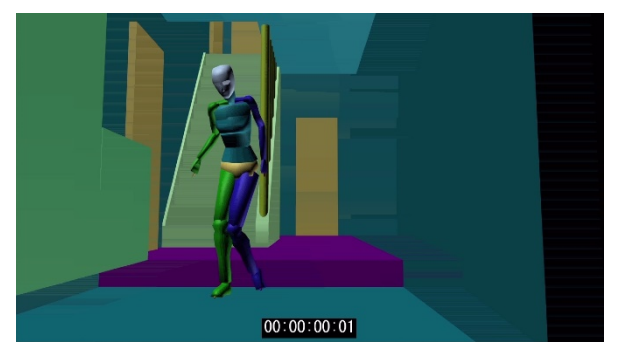

※画面中央下側に上記のようなタイムコードを付けてください。 (以下の AfterEffects のテンプレートファイルには既にタイムコードが入っています)

・AfterEffects テンプレートファイル

提出用動画ファイルを作成するために AfterEffects ファイルを用意しております。バージ ョンは、AfterEffects2020,2019,2018 になります。それ以前の AfterEffects や他のコンポジ ットソフトをお使いの場合は、タイトル用の Photoshop ファイル(title.psd)を用意しまし たので、「C00-001 画像太郎.mp4」を参照して動画ファイルを作成してください。その 際はタイムコードも入れるようにしてください。

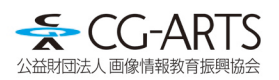